# **Cutler-Hammer ELC Ethernet Driver Help**

**© 2011 Kepware Technologies**

## <span id="page-1-0"></span>**Table of Contents**

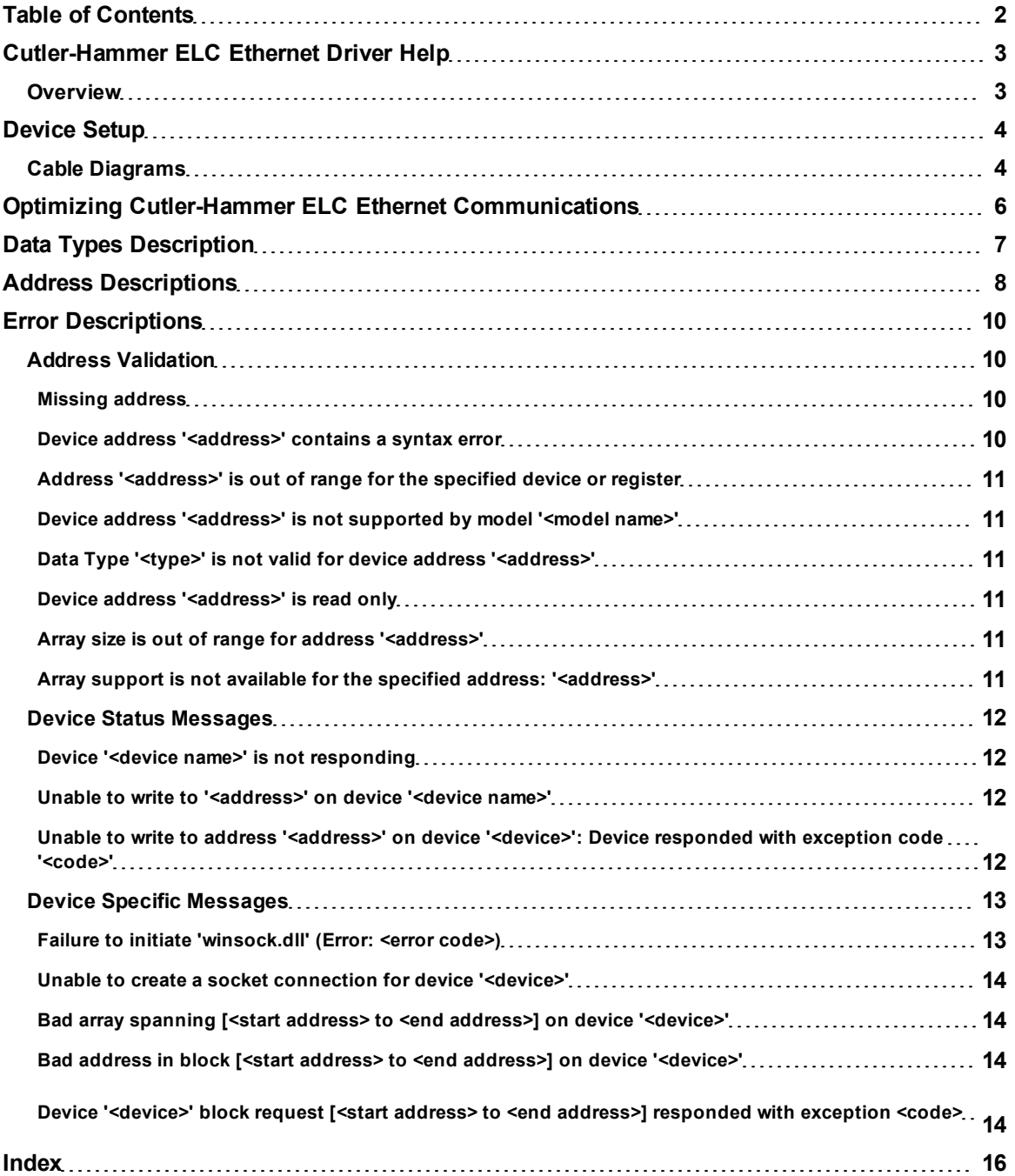

### <span id="page-2-0"></span>**Cutler-Hammer ELC Ethernet Driver Help**

Help version 1.021

#### **CONTENTS**

**[Overview](#page-2-1)** What is the Cutler-Hammer ELC Ethernet Driver?

**[Device](#page-3-0) [Setup](#page-3-0)** How do I configure a device for use with this driver?

**[Optimizing](#page-5-0) [Cutler-Hammer](#page-5-0) [ELC](#page-5-0) [Ethernet](#page-5-0) [Communications](#page-5-0)** How do I get the best performance from the Cutler-Hammer ELC Ethernet driver?

**[Data](#page-6-0) [Types](#page-6-0) [Description](#page-6-0)** What data types does this driver support?

**[Address](#page-7-0) [Descriptions](#page-7-0)**

How do I address a data location with the Cutler-Hammer ELC Ethernet Driver?

**[Error](#page-9-0) [Descriptions](#page-9-0)**

<span id="page-2-1"></span>What error messages does the Cutler-Hammer ELC Ethernet Driver produce?

#### **Overview**

The Cutler-Hammer ELC Ethernet driver provides an easy and reliable way to connect Cutler-Hammer Eaton Logic Controllers (ELC) to OPC Client applications, including HMI, SCADA, Historian, MES, ERP and countless custom applications.

### <span id="page-3-0"></span>**Device Setup**

#### **Supported Devices**

Cutler-Hammer ELC model - PV28 Series.

### **Communication Protocol**

Modbus TCP.

#### **Maximum Number of Channels and Devices**

The maximum number of channels supported by this driver is 256; the maximum number of devices is 8192.

#### **Port Number**

This parameter specifies the port number that the remote device is configured to use. The ELC Ethernet driver will use this port number when making solicited requests to a device. Valid port numbers are 0 to 65535. The default port number is 502.

#### **Device ID**

Device IDs are used to specify the device IP address, along with a Modbus Bridge Index on the Ethernet network. They are specified as <HOST>.XXX, where HOST is a standard UNC/DNS name or and IP address. The XXX designates the Modbus Bridge Index of the device and can be in the range of 0 to 255. If no bridge is used, set the index to 0.

#### **Examples**

1. Request data from a device with IP address 205.167.7.19. The Device ID should be entered as <205.167.7.19>.0

2. Request data from a device connected to bridge index 5 of a Modbus Ethernet bridge with an IP address of 205.167.7.5. The Device ID should be entered as <205.167.7.5>.5.

#### **Data Encoding**

First Word Low: Two consecutive 16 bit registers' addresses in an ELC device are used for 32 bit data types. Users can specify whether the driver should assume the first word is the low or the high word of the 32 bit value. Check this box to use the same word order as the ELCSoft programming software.

### **Block Size**

#### **Discrete Output**

The output block size for ELC memory types S, Y, To, M and Co may be between 8 and 1024 in multiples of 8. The default setting is 1024.

#### **Discrete Input**

The input block size for ELC memory type X may be between 8 and 1024 in multiples of 8. The default setting is 1024.

#### **Holding Registers**

The holding register size for ELC memory types C, T and D may be between 1 and 120. The default setting is 120. The number of 32 bit counter values that can be blocked together will be one half the number of the holding registers setting, thus yielding an equivalent number of bytes per block.

### <span id="page-3-1"></span>**Cable Diagrams**

#### **Cable Connections**

**4**

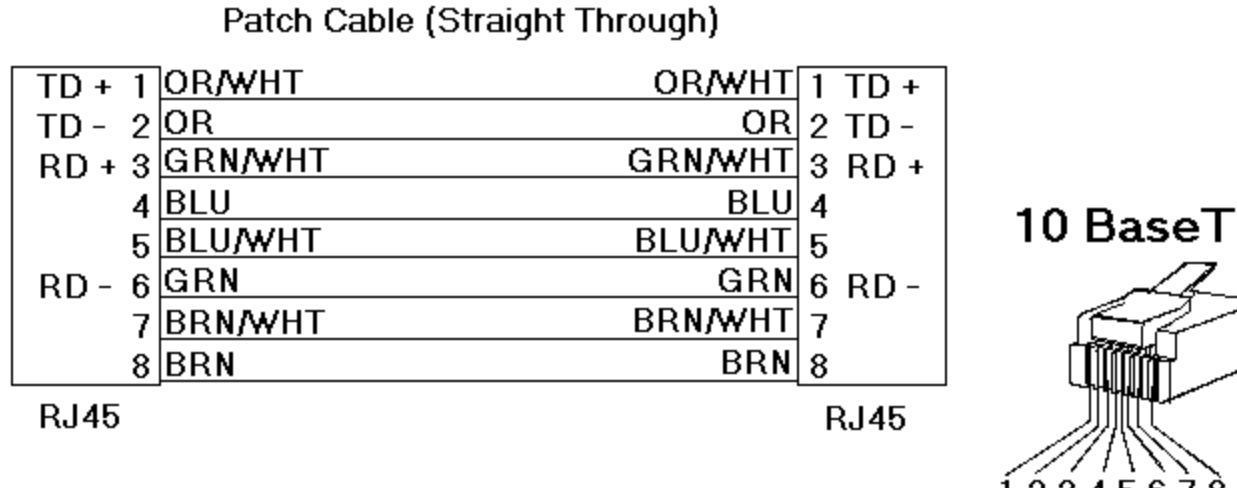

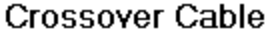

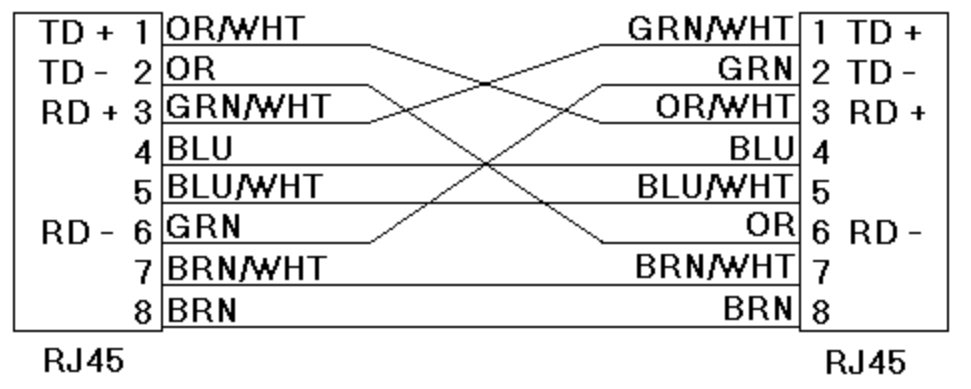

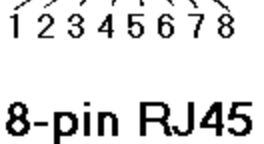

**5**

### <span id="page-5-0"></span>**Optimizing Cutler-Hammer ELC Ethernet Communications**

The Cutler-Hammer ELC Ethernet driver has been designed to provide the best performance with the least amount of impact on the system's overall performance. While the Cutler-Hammer ELC Ethernet driver is fast, there are a couple of guidelines that can be used in order to control and optimize the application and gain maximum performance.

Our server refers to communications protocols like Cutler-Hammer ELC Ethernet as a channel. Each channel defined in the application represents a separate path of execution in the server. Once a channel has been defined, a series of devices must then be defined under that channel. Each of these devices represents a single Modbus controller from which data will be collected. While this approach to defining the application will provide a high level of performance, it won't take full advantage of the Cutler-Hammer ELC Ethernet driver or the network. An example of how the application may appear when configured using a single channel is shown below.

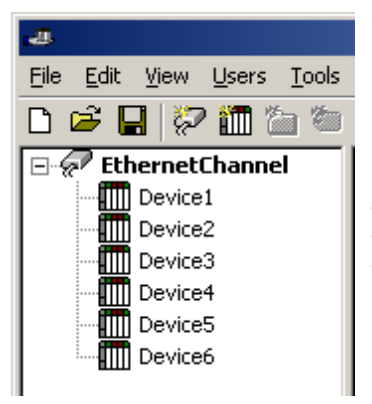

Each device appears under a single Cutler-Hammer ELC Ethernet channel. In this configuration, the driver must move from one device to the next as quickly as possible in order to gather information at an effective rate. As more devices are added or more information is requested from a single device, the overall update rate begins to suffer.

If the Cutler-Hammer ELC Ethernet Driver driver could only define one single channel, then the example shown above would be the only option available; however, the Cutler-Hammer ELC Ethernet Driver driver can define up to 256 channels. Using multiple channels distributes the data collection workload by simultaneously issuing multiple requests to the network. An example of how the same application may appear when configured using multiple channels to improve performance is shown below.

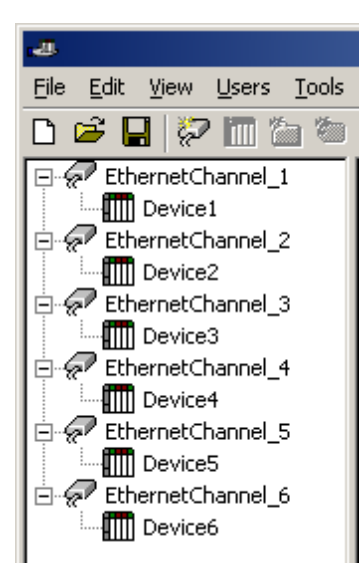

Each device has now been defined under its own channel. In this new configuration, a single path of execution is dedicated to the task of gathering data from each device. If the application has 256 or fewer devices, it can be optimized exactly how it is shown here.

The performance will improve even if the application has more than 256 devices. While 256 or fewer devices may be ideal, the application will still benefit from additional channels. Although by spreading the device load across all 256 channels will cause the server to move from device to device again, it can now do so with far less devices to process on a single channel.

### <span id="page-6-0"></span>**Data Types Description**

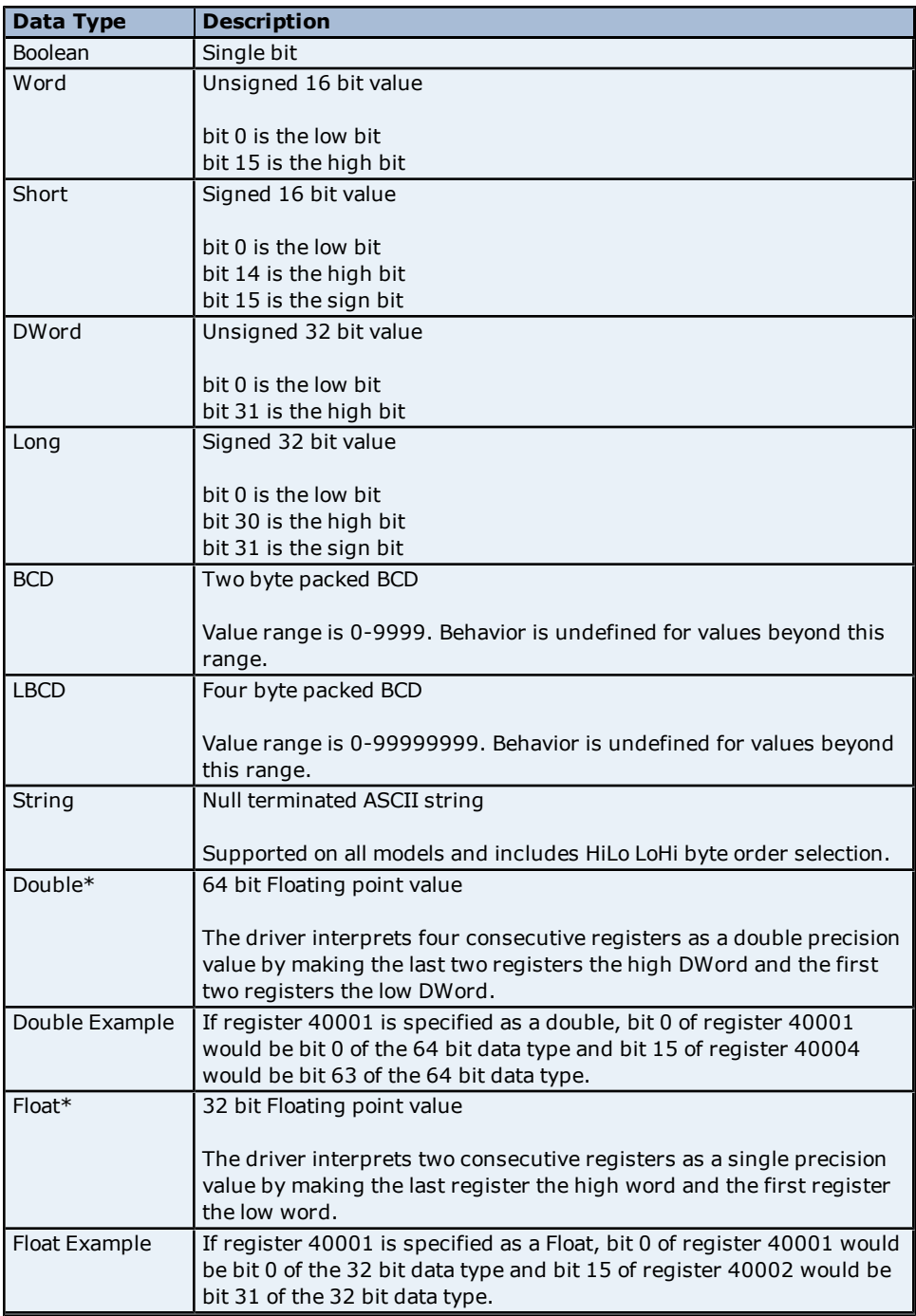

\*The descriptions assume the default first DWord low data handling of 64 bit data types, and first word low data handling of 32 bit data types.

### <span id="page-7-0"></span>**Address Descriptions**

#### **PV28 Series**

The default data type for dynamically defined tags are shown in **bold** where appropriate.

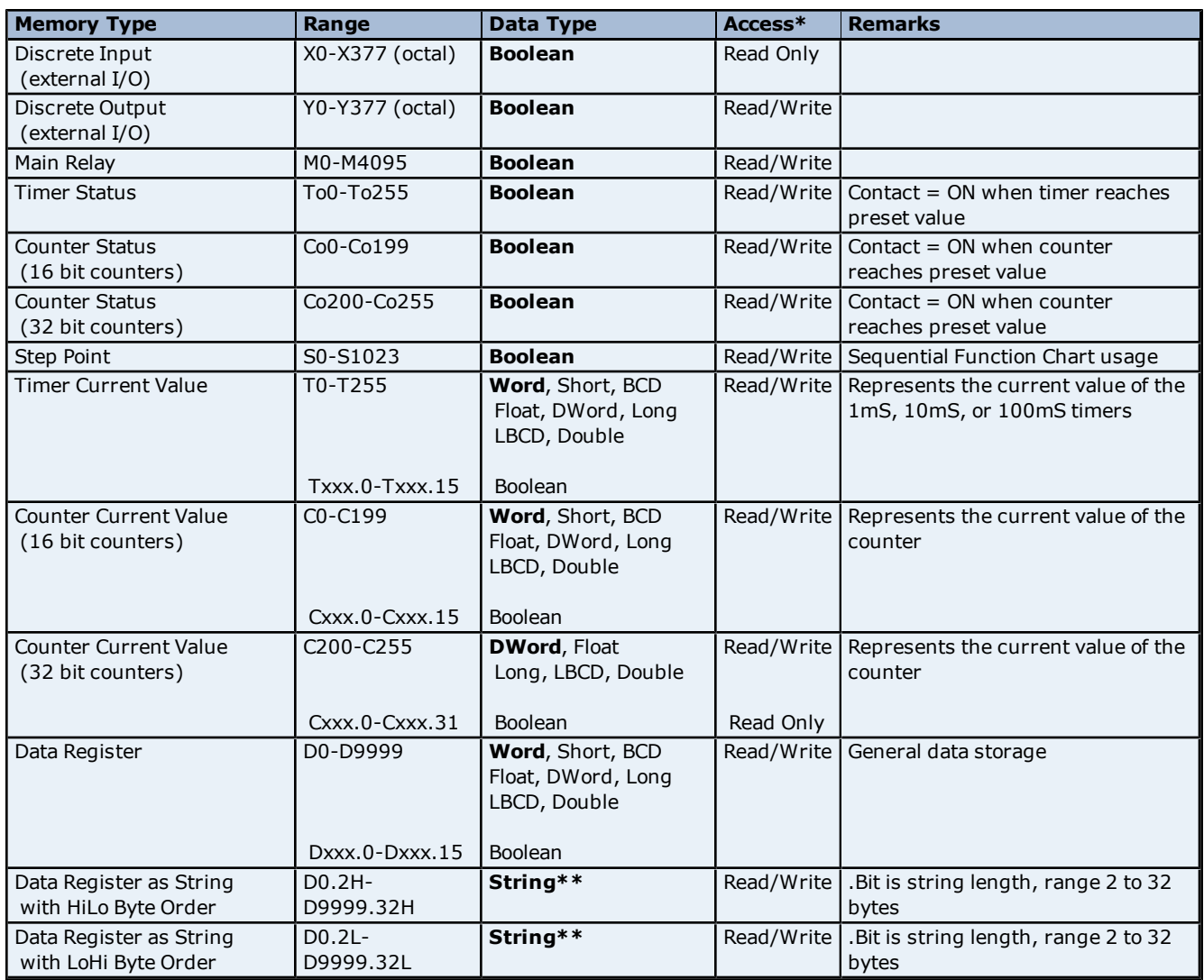

#### **\*Write Only Access**

All Read/Write addresses may be set as Write by prefixing a "W" to the address such as "WD0", which will prevent the driver from reading the register at the specified address. Any attempts by the client to read a Write Only tag will result in obtaining the last successful write value to the specified address. If no successful writes have occurred, then the client will receive 0/NULL for numeric/string values for an initial value.

**Caution:** Setting the "Client access" privileges of Write Only tags to Read Only will cause writes to these tags to fail and the client to always receive 0/NULL for numeric/string values.

#### **\*\*String Support**

The ELC devices support reading and writing data register memory as an ASCII string. When using data registers for string data, each register will contain two bytes of ASCII data. The order of the ASCII data within a given register can be selected when the string is defined. The length of the string can be from 2 to 32 bytes and is entered in place of a bit number. The length must be entered as an even number. The byte order is specified by appending either an "H" or "L" to the address.

#### **Examples**

1. To address a string starting at D200 with a length of 32 bytes and HiLo byte order, enter: D200.32H

2. To address a string starting at D500 with a length of 32 bytes and LoHi byte order, enter:

D500.32L

**Note:** The string length of may be limited by the maximum size of the write request that the device will allow. If while utilizing a string tag you receive an error message in the server event window of "Unable to write to address <address> on device <device>: Device responded with exception code 3." This means the device did not accept the length of the string. If possible, try shortening the string.

#### **Normal Address Example**

The 177'th (octal) output coil would be addressed as 'Y177' using octal addressing.

#### **Array Support**

Arrays are supported for registers (i.e. T, C, and D addresses) except for bit-within-word and strings. Arrays are also supported for input and output coils (Boolean data types, i.e. M, S, X, Y, To, and Co addresses). There are two methods of addressing an array. Examples are given using register addresses.

Dxxx [rows] [cols] Dxxx [cols] this method assumes rows is equal to one

For arrays, rows multiplied by cols cannot exceed the block size that has been assigned to the device for the register/coil type. For register arrays of 32 bit data types, rows multiplied by cols multiplied by 2 cannot exceed the block size.

### <span id="page-9-0"></span>**Error Descriptions**

The following error/warning messages may be generated. Click on the link for a description of the message.

#### **Address Validation**

**[Missing](#page-9-2) [address](#page-9-2)**

**[Device](#page-9-3) [address](#page-9-3) ['<address>'](#page-9-3) [contains](#page-9-3) [a](#page-9-3) [syntax](#page-9-3) [error](#page-9-3) [Address](#page-10-0) ['<address>'](#page-10-0) [is](#page-10-0) [out](#page-10-0) [of](#page-10-0) [range](#page-10-0) [for](#page-10-0) [the](#page-10-0) [specified](#page-10-0) [device](#page-10-0) [or](#page-10-0) [register](#page-10-0) [Device](#page-10-1) [address](#page-10-1) ['<address>'](#page-10-1) [is](#page-10-1) [not](#page-10-1) [supported](#page-10-1) [by](#page-10-1) [model](#page-10-1) ['<model](#page-10-1) [name>'](#page-10-1) [Data](#page-10-2) [Type](#page-10-2) ['<type>'](#page-10-2) [is](#page-10-2) [not](#page-10-2) [valid](#page-10-2) [for](#page-10-2) [device](#page-10-2) [address](#page-10-2) ['<address>'](#page-10-2) [Device](#page-10-3) [address](#page-10-3) ['<address>'](#page-10-3) [is](#page-10-3) [read](#page-10-3) [only](#page-10-3) [Array](#page-10-4) [size](#page-10-4) [is](#page-10-4) [out](#page-10-4) [of](#page-10-4) [range](#page-10-4) [for](#page-10-4) [address](#page-10-4) ['<address>'](#page-10-4) [Array](#page-10-5) [support](#page-10-5) [is](#page-10-5) [not](#page-10-5) [available](#page-10-5) [for](#page-10-5) [the](#page-10-5) [specified](#page-10-5) [address:](#page-10-5) ['<address>'](#page-10-5)**

#### **Device Status Messages**

**[Device](#page-11-1) ['<device](#page-11-1) [name>'](#page-11-1) [is](#page-11-1) [not](#page-11-1) [responding](#page-11-1) [Unable](#page-11-2) [to](#page-11-2) [write](#page-11-2) [to](#page-11-2) ['<address>'](#page-11-2) [on](#page-11-2) [device](#page-11-2) ['<device](#page-11-2) [name>'](#page-11-2) [Unable](#page-11-3) [to](#page-11-3) [write](#page-11-3) [to](#page-11-3) [address](#page-11-3) ['<address>'](#page-11-3) [on](#page-11-3) [device](#page-11-3) ['<device>'.](#page-11-3) [Device](#page-11-3) [responded](#page-11-3) [with](#page-11-3) [exception](#page-11-3) [code](#page-11-3) [<code>](#page-11-3)**

#### **Device Specific Messages**

**[Failure](#page-12-1) [to](#page-12-1) [initiate](#page-12-1) ['winsock.dll'](#page-12-1) [\(Error:](#page-12-1) [<error](#page-12-1) [code>\)](#page-12-1) [Unable](#page-13-0) [to](#page-13-0) [create](#page-13-0) [a](#page-13-0) [socket](#page-13-0) [connection](#page-13-0) [for](#page-13-0) [device](#page-13-0) ['<device>'](#page-13-0) [Bad](#page-13-1) [array](#page-13-1) [spanning](#page-13-1) [\[<start](#page-13-1) [address>](#page-13-1) [to](#page-13-1) [<end](#page-13-1) [address>\]](#page-13-1) [on](#page-13-1) [device'<device>'](#page-13-1) [Bad](#page-13-2) [address](#page-13-2) [in](#page-13-2) [block](#page-13-2) [\[<start](#page-13-2) [address>](#page-13-2) [to](#page-13-2) [<end](#page-13-2) [address>\]](#page-13-2) [on](#page-13-2) [device](#page-13-2) ['<device>'](#page-13-2) [Device](#page-13-3) ['<device>'](#page-13-3) [block](#page-13-3) [request](#page-13-3) [\[<start](#page-13-3) [address>](#page-13-3) [to](#page-13-3) [<end](#page-13-3) [address>\]](#page-13-3) [responded](#page-13-3) [with](#page-13-3) [exception](#page-13-3) [<code>](#page-13-3)**

### <span id="page-9-1"></span>**Address Validation**

The following error/warning messages may be generated. Click on the link for a description of the message.

#### **Address Validation**

**[Missing](#page-9-2) [address](#page-9-2) [Device](#page-9-3) [address](#page-9-3) ['<address>'](#page-9-3) [contains](#page-9-3) [a](#page-9-3) [syntax](#page-9-3) [error](#page-9-3) [Address](#page-10-0) ['<address>'](#page-10-0) [is](#page-10-0) [out](#page-10-0) [of](#page-10-0) [range](#page-10-0) [for](#page-10-0) [the](#page-10-0) [specified](#page-10-0) [device](#page-10-0) [or](#page-10-0) [register](#page-10-0) [Device](#page-10-1) [address](#page-10-1) ['<address>'](#page-10-1) [is](#page-10-1) [not](#page-10-1) [supported](#page-10-1) [by](#page-10-1) [model](#page-10-1) ['<model](#page-10-1) [name>'](#page-10-1) [Data](#page-10-2) [Type](#page-10-2) ['<type>'](#page-10-2) [is](#page-10-2) [not](#page-10-2) [valid](#page-10-2) [for](#page-10-2) [device](#page-10-2) [address](#page-10-2) ['<address>'](#page-10-2) [Device](#page-10-3) [address](#page-10-3) ['<address>'](#page-10-3) [is](#page-10-3) [read](#page-10-3) [only](#page-10-3) [Array](#page-10-4) [size](#page-10-4) [is](#page-10-4) [out](#page-10-4) [of](#page-10-4) [range](#page-10-4) [for](#page-10-4) [address](#page-10-4) ['<address>'](#page-10-4) [Array](#page-10-5) [support](#page-10-5) [is](#page-10-5) [not](#page-10-5) [available](#page-10-5) [for](#page-10-5) [the](#page-10-5) [specified](#page-10-5) [address:](#page-10-5) ['<address>'](#page-10-5)**

#### <span id="page-9-2"></span>**Missing address**

**Error Type:** Warning

### **Possible Cause:**

A tag address that has been specified statically has no length.

#### **Solution:**

<span id="page-9-3"></span>Re-enter the address in the client application.

#### Device address '<address>' contains a syntax error

#### **Error Type:** Warning

### **Possible Cause:**

A tag address that has been specified statically contains one or more invalid characters.

#### **Solution:**

Re-enter the address in the client application.

### <span id="page-10-0"></span>**Address '<address>' is out of range for the specified device or register**

**Error Type:**

Warning

### **Possible Cause:**

A tag address that has been specified statically references a location that is beyond the range of supported locations for the device.

#### **Solution:**

<span id="page-10-1"></span>Verify the address is correct; if it is not, re-enter it in the client application.

#### Device address '<address>' is not supported by model '<model name>'

#### **Error Type:**

Warning

#### **Possible Cause:**

A tag address that has been specified statically references a location that is valid for the communications protocol but not supported by the target device.

#### **Solution:**

Verify that the address is correct; if it is not, re-enter it in the client application. Also, verify that the selected model name for the device is correct.

### <span id="page-10-2"></span>Data Type '<type>' is not valid for device address '<address>'

**Error Type:**

Warning

#### **Possible Cause:**

A tag address that has been specified statically has been assigned an invalid data type.

#### **Solution:**

<span id="page-10-3"></span>Modify the requested data type in the client application.

### Device address '<address>' is read only

#### **Error Type:**

Warning

#### **Possible Cause:**

A tag address that has been specified statically has a requested access mode that is not compatible with what the device supports for that address.

#### **Solution:**

<span id="page-10-4"></span>Change the access mode in the client application.

#### Array size is out of range for address '<address>'

#### **Error Type:**

Warning

#### **Possible Cause:**

A tag address that has been specified statically is requesting an array size that is too large for the address type or block size of the driver.

#### **Solution:**

<span id="page-10-5"></span>Re-enter the address in the client application to specify a smaller value for the array or a different starting point.

#### **Array support is not available for the specified address: '<address>'**

#### **Error Type:**

Warning

#### **Possible Cause:**

A tag address that has been specified statically contains an array reference for an address type that doesn't support arrays.

#### **Solution:**

<span id="page-11-0"></span>Re-enter the address in the client application to remove the array reference or correct the address type.

### **Device Status Messages**

The following error/warning messages may be generated. Click on the link for a description of the message.

#### **Device Status Messages**

**[Device](#page-11-1) ['<device](#page-11-1) [name>'](#page-11-1) [is](#page-11-1) [not](#page-11-1) [responding](#page-11-1)**

**[Unable](#page-11-2) [to](#page-11-2) [write](#page-11-2) [to](#page-11-2) ['<address>'](#page-11-2) [on](#page-11-2) [device](#page-11-2) ['<device](#page-11-2) [name>'](#page-11-2)**

**[Unable](#page-11-3) [to](#page-11-3) [write](#page-11-3) [to](#page-11-3) [address](#page-11-3) ['<address>'](#page-11-3) [on](#page-11-3) [device](#page-11-3) ['<device>'.](#page-11-3) [Device](#page-11-3) [responded](#page-11-3) [with](#page-11-3) [exception](#page-11-3) [code](#page-11-3) [<code>](#page-11-3)**

#### <span id="page-11-1"></span>**Device '<device name>' is not responding**

#### **Error Type:**

Serious

#### **Possible Cause:**

- 1. The serial connection between the device and the host PC is broken.
- 2. The communications parameters for the serial connection are incorrect.
- 3. The named device may have been assigned an incorrect Network ID.

#### **Solution:**

- 1. Verify the cabling between the PC and the PLC device.
- 2. Verify that the specified communications parameters match those of the device.
- <span id="page-11-2"></span>3. Verify that the Network ID given to the named device matches that of the actual device.

#### Unable to write to '<address>' on device '<device name>'

#### **Error Type:**

Serious

#### **Possible Cause:**

- 1. The serial connection between the device and the host PC is broken.
- 2. The communications parameters for the serial connection are incorrect.
- 3. The named device may have been assigned an incorrect Network ID.

#### **Solution:**

- 1. Verify the cabling between the PC and the PLC device.
- 2. Verify that the specified communications parameters match those of the device.
- <span id="page-11-3"></span>3. Verify that the Network ID given to the named device matches that of the actual device.

### **Unable to write to address '<address>' on device '<device>': Device responded with exception code '<code>'**

#### **Error Type:**

Warning

#### **Possible Cause:**

Please refer to the Modbus Exception Codes table below.

#### **Solution:**

Solution will depend upon the Exception Code. Please refer to the table below.

#### **Modbus Exception Codes**

The following information is from the Modbus Application Protocol Specifications documentation.

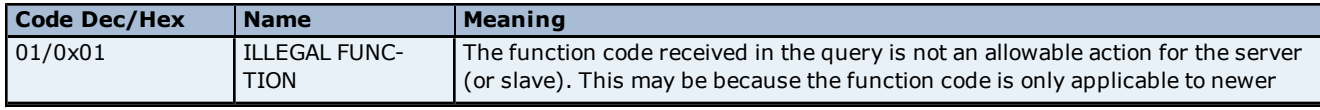

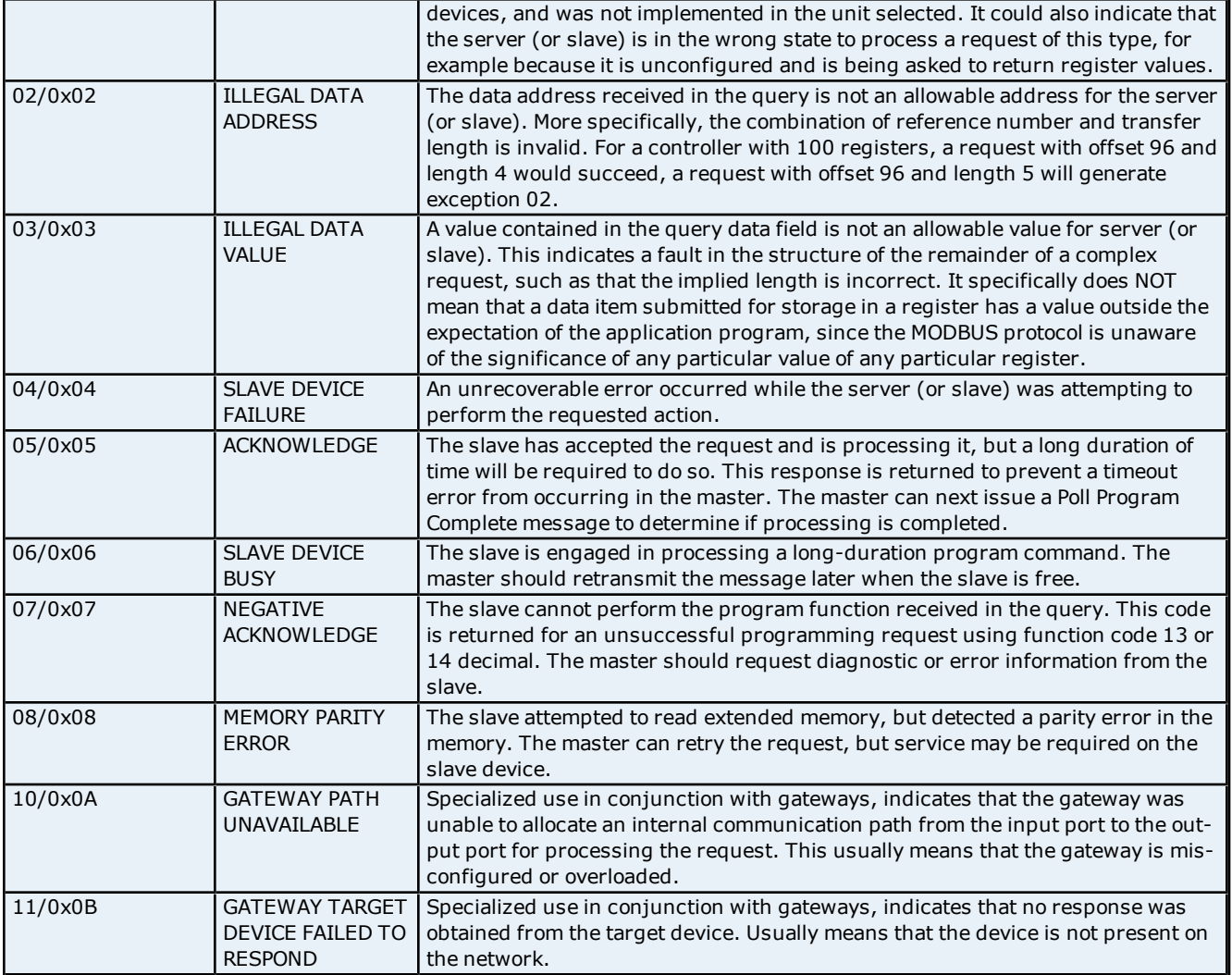

### <span id="page-12-0"></span>**Device Specific Messages**

The following error/warning messages may be generated. Click on the link for a description of the message.

#### **Device Specific Messages**

**[Failure](#page-12-1) [to](#page-12-1) [initiate](#page-12-1) ['winsock.dll'](#page-12-1) [\(Error:](#page-12-1) [<error](#page-12-1) [code>\)](#page-12-1) [Unable](#page-13-0) [to](#page-13-0) [create](#page-13-0) [a](#page-13-0) [socket](#page-13-0) [connection](#page-13-0) [for](#page-13-0) [device](#page-13-0) ['<device>'](#page-13-0) [Bad](#page-13-1) [array](#page-13-1) [spanning](#page-13-1) [\[<start](#page-13-1) [address>](#page-13-1) [to](#page-13-1) [<end](#page-13-1) [address>\]](#page-13-1) [on](#page-13-1) [device'<device>'](#page-13-1) [Bad](#page-13-2) [address](#page-13-2) [in](#page-13-2) [block](#page-13-2) [\[<start](#page-13-2) [address>](#page-13-2) [to](#page-13-2) [<end](#page-13-2) [address>\]](#page-13-2) [on](#page-13-2) [device](#page-13-2) ['<device>'](#page-13-2) [Device](#page-13-3) ['<device>'](#page-13-3) [block](#page-13-3) [request](#page-13-3) [\[<start](#page-13-3) [address>](#page-13-3) [to](#page-13-3) [<end](#page-13-3) [address>\]](#page-13-3) [responded](#page-13-3) [with](#page-13-3) [exception](#page-13-3) [<code>](#page-13-3)**

### <span id="page-12-1"></span>**Failure to initiate 'winsock.dll' (Error: <error code>)**

#### **Error Type:**

Fatal

#### **OS Error Code 10091:**

Indicates that the underlying network subsystem is not ready for network communication. Wait a few seconds and restart the driver.

#### **OS Error Code 10067:**

Limit on the number of tasks supported by the Windows Sockets implementation has been reached. Close one or more applications that may be using Winsock and restart the driver.

**13**

### <span id="page-13-0"></span>**Unable to create a socket connection for device '<device>'**

#### **Error Type:**

Serious

**Possible Cause:** Either the device is offline or there is a Network problem.

#### **Solution:**

<span id="page-13-1"></span>Make sure device is online and/or check network hardware.

### **Bad array spanning [<start address> to <end address>] on device '<device>'**

#### **Error Type:**

Warning

#### **Possible Cause:**

An attempt has been made to reference a nonexistent location in the specified device.

#### **Solution:**

<span id="page-13-2"></span>Adjust array bounds so that all locations within range are valid.

### Bad address in block [<start address> to <end address>] on device '<device>'

#### **Error Type:**

Warning

#### **Possible Cause:**

An attempt has been made to reference a nonexistent location in the specified device.

#### **Solution:**

Verify the tags assigned to addresses in the specified range on the device and eliminate ones that reference invalid locations.

### <span id="page-13-3"></span>**Device '<device>' block request [<start address> to <end address>] responded with exception <code>**

### **Error Type:**

Warning

### **Possible Cause:**

Please refer to the Modbus Exception Codes table below.

#### **Solution:**

Solution will depend upon the Exception Code. Please refer to the table below.

#### **Modbus Exception Codes**

The following information is from the Modbus Application Protocol Specifications documentation.

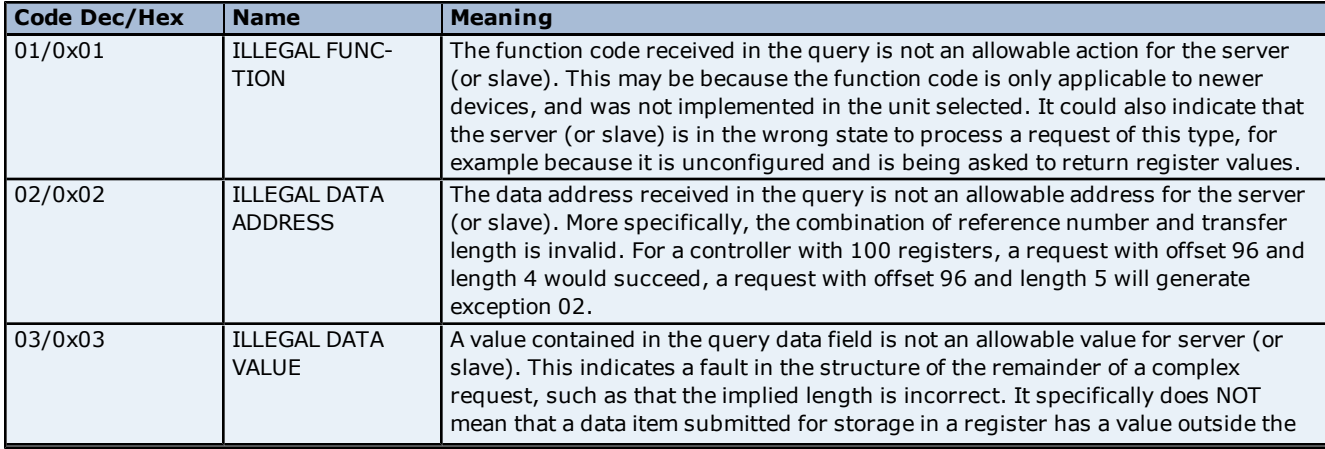

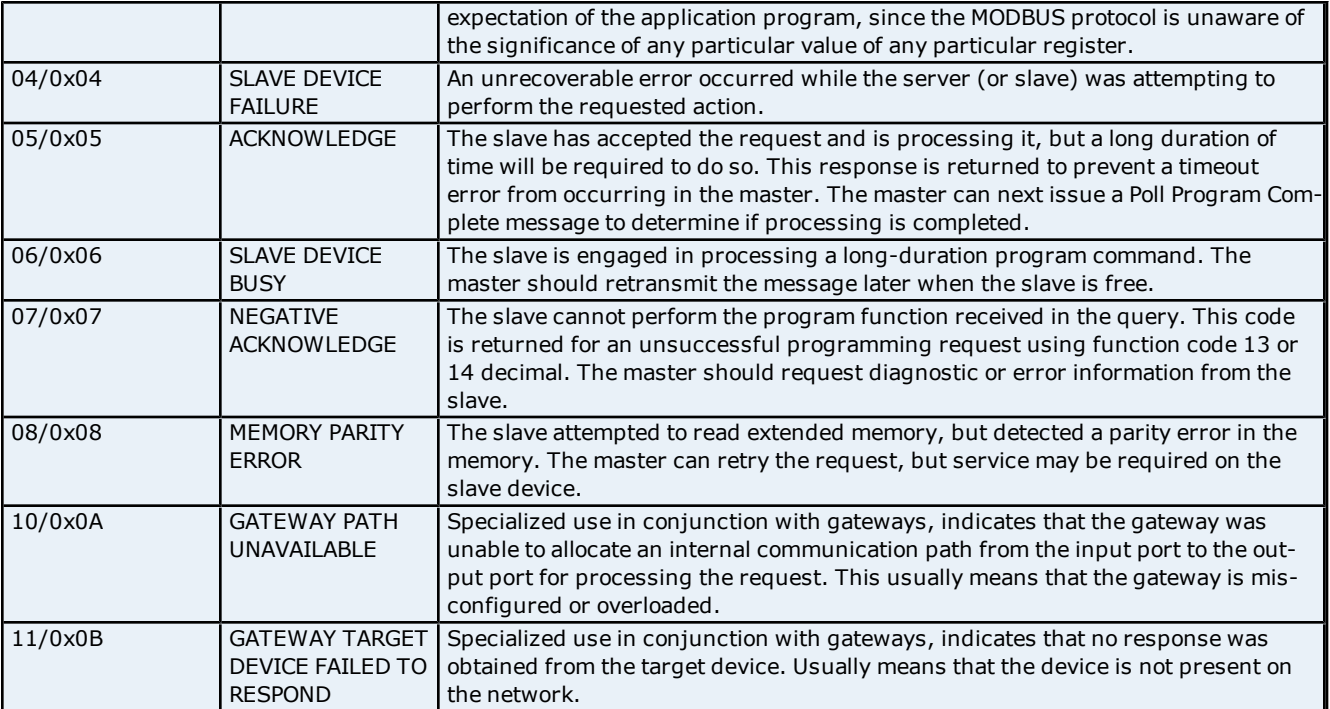

## <span id="page-15-0"></span>**Index**

## **A**

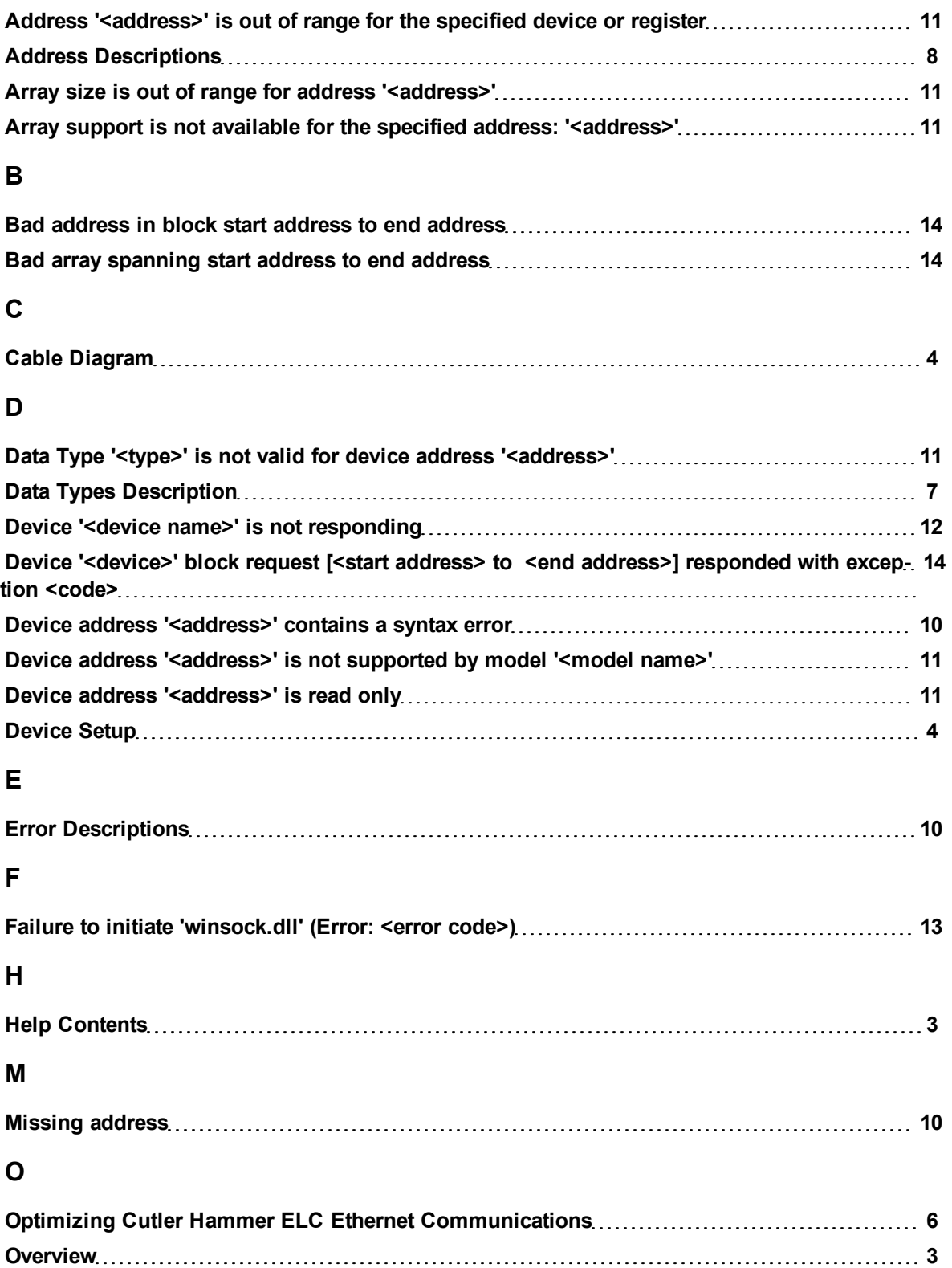

### **P**

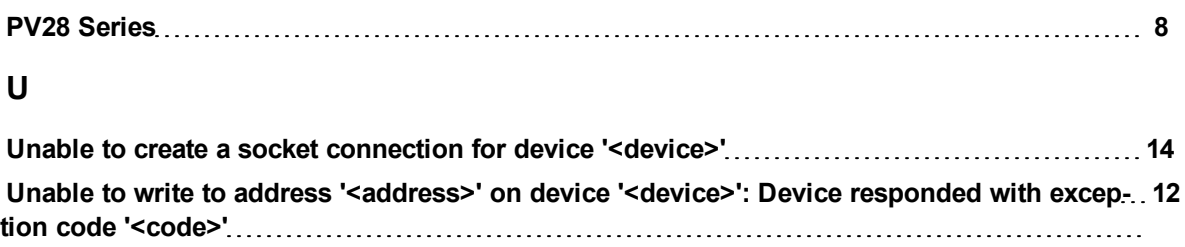